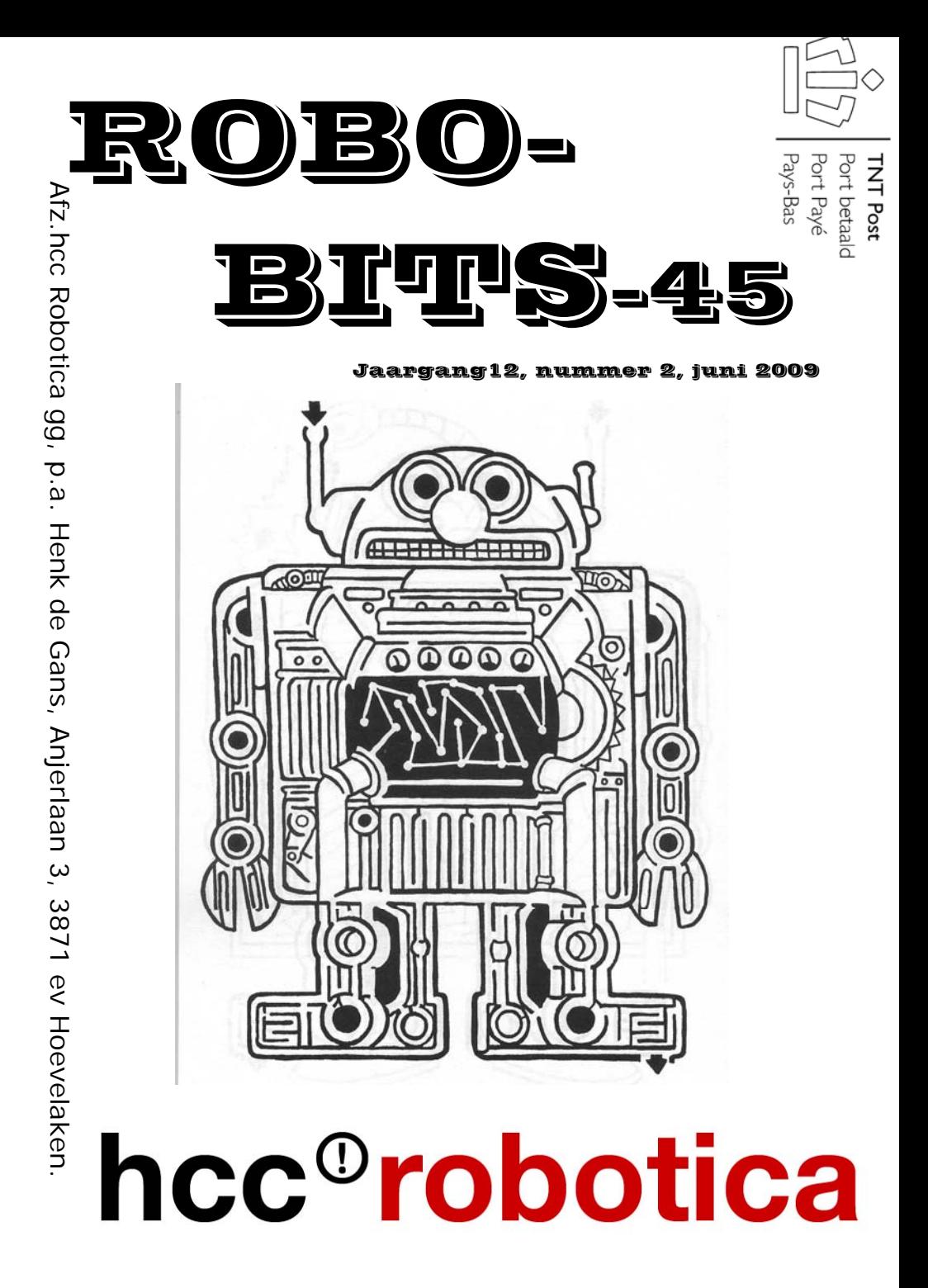

**De Robobits is een uitgave van de hcc!robotica gebruikers groep, en wordt vier keer per jaar toegezonden aan de leden. De oplage is ongeveer 400 exemplaren. hcc!robotica is een onderdeel van de hcc! (hobby computer club), een vereniging van bijna 150.000 leden.** 

=====================================================

 $=$ 

**Redactie adres:** H.J. de Gans, Anjerlaan 3, 3871EV Hoevelaken. henkdegans@kpnplanet.nl Tekst aanleveren in WORD of platte tekst in ASCII. Afbeeldingen los er bij in JPG, GIF of BMP formaat.

 $=$   $=$   $=$ 

#### **Dagelijks bestuur:**

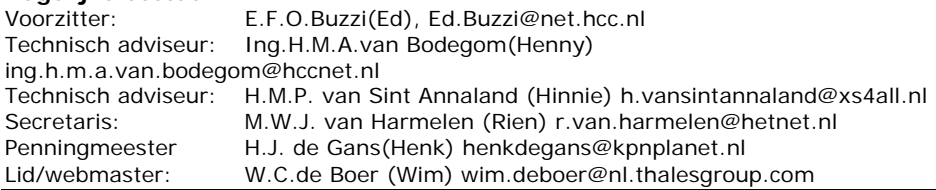

=====================================================

### inhouds opgave:

- Bladz. 3 Redactie. • Bladz. 3 Van de bestuurs tafel. • Bladz. 6 LPT poorten onder XP. • Bladz. 20 Links&Winks. • Bladz 21 Roboter Probot 128 • Bladz 23 Roborama • Bladz 24 First Tech Challenge Bladz 26 CNC dag • Bladz 27 Team Building Day
- Bladz 28 Agenda.

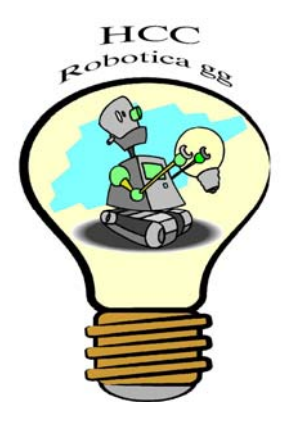

# **REDACTIE**

Zo net voor de vakantie voor de meeste onder ons, weer een lekker dikke robobits! Veel nieuws van de (kersverse)bestuurstafel, en ook veel hobby nieuws. Houd ook de vernieuwde website in de gaten, en vergeet ook niet te genieten van het hopelijk mooie vakantie weer!

Ik wens u verder veel lees en hobby plezier, en indien van toepassing een fijne vakantie!

Henk de Gans

----------------------------------------------------------------------------

 **deadline deadline deadline deadline deadline deadline deadline deadline**  ----------------------------------------------------------------------------

- De deadline voor kopie voor Robobits 46 die eind september 2009 zal uitkomen, is gesteld op zaterdag 19 september 2009!!!! Maar u hoeft natuurlijk niet zo lang te wachten, nu al insturen kan natuurlijk ook! Iedereen wil heel graag eens wat lezen over dat waar u mee bezig bent, en natuurlijk met onze hobby te maken heeft! Vooral van u, die niet in de gelegenheid bent onze bijeenkomsten te bezoeken! Zoals al eerder gezegd, hoeven het geen hoogdravende journalistieke meester werken te zijn(mag natuurlijk wel;-))). Gewoon een leuk stukje over uw creatie of iets dergelijks, of wat informatie over iets waarvan u gehoord of gelezen hebt enz. Ook zoek ik nog een boek bespreking(of tijdschrift).

----------------------------------------------------------------------------

#### -

## van de bestuurs tafel!

#### **Oproep voor registratie**

De leden van de HCC Robotica en overige belangstellenden worden verzocht zich te registreren op onze website

(http://www.hccrobotica.nl ). Als u zich registreert middels het inlogscherm aan de rechterzijde, dan krijgt u een activatiecode toegestuurd op het opgegeven e-mail adres. Deze code dient u aan te klikken alvorens u kunt inloggen!

Na het inloggen kunt u zelf bijvoorbeeld links toevoegen in de diverse rubrieken.

Voor ons is belangrijk, dat wij u in de toekomst m.b.v van een nieuwsbief snel van belangrijke zaken op de hoogte kunnen brengen.

### **Wijziging ondergrond Roborama opdrachten**

### *Lijnvolgen*

Al lange tijd was er enige onvrede over de ondergrond gebruikt bij de ROBORAMA opdracht Lijnvolgen, met name van de leden met een kleine robot. De ondergrond was verre van vlak en de kleine robots hadden moeite om de "heuvels" te nemen. Dit nu is verleden tijd: Henny en Wim hebben een ondergrond samengesteld uit een 6 tal-MDF platen (600 x 1200 mm) met een WITTE bovenlaag. Hierop zal met ZWARTE tape een meanderende lijn geplakt worden. Door een "slim" lipsysteem is er geen hoogteverschil tussen de platen onderling.

Dus vanaf de ROBORAMA wedstrijd in november 2009 is de ondergrond van de opdracht Lijnvolgen WIT en de te volgen lijn is ZWART.

Henny en Wim hebben onze Belgische robotvrienden, tijdens de ROBORAMA wedstrijden afgelopen mei, ook van een 6-tal MDF platen voorzien, zodat ook daar op dezelfde manier de Lijnvolgopdracht kan plaatsvinden.

Het bestuur looft een aanmoedigingsprijsje uit van 10 euro ( te besteden bij VOTI) voor degene die als eerste met een robot (die voldoet aan de ROBORAMA regels) het meanderende parcour aflegt met een snelheid groter of gelijk aan 1 m/sec.

Nog een aanvullende opmerking:

Het is mogelijk dat de opdracht lijnvolgen buiten de wedstrijdbak zal plaatvinden. Voor de deelnemers die (begin- ? en) eindpunt detecteren met de "kopwand" zal er op de voorgeschreven afstand een 20 cm hoge wand geplaatst worden.

### *Overige opdrachten*

Bij de overige opdrachten zal het zwarte ECOLAN vijverfolie ook niet meer aanwezig zijn in de wedstrijdbak, maw de ondergrond wordt gevormd door de aanwezige vloer (in ons geval de huidige "DISSEL" vloer). Wel zullen uiteraard de gebieden A, B en C gemarkeerd worden met een contrasterende kleur tape.

### **Maandelijkse bijeenkomst in augustus as is in Hengelo**

Omdat de Dissel in augustus wegens vakantie gesloten is, zijn wij ook dit jaar weer uitgenodigd door de PCgg van Thales om in hun PV Home een bijeenkomst te organiseren. **De bijeenkomst zal plaats vinden op de derde zaterdag in augustus (15 augustus).** Aanvang 10 uur. U bent van harte welkom met of zonder robot. Ivm een te houden demonstratie heeft Wim gevraagd of de mensen met een SUMObot deze willen meenemen U mag deze bijeenkomst niet

missen, vooral omdat Wim u zal ontvangen met koffie en krentenkloet'n.

De PV Home is gelegen aan de Robijnweg in Hengelo vlak naast de grote parkeerplaats ten zuiden van Thales. Routebeschrijving is te vinden op onze website

### **Voor de goede orde: de maandelijkse bijeenkomst op de eerste zaterdag in augustus in Hooglanderveen vervalt**

### **Opendag op 12 september as**

In samenwerking met de CNC organiseert de HCC ROBOTICA een opendag in september

**De opendag is gepland op de tweede zaterdag in september (12 september)** in de Dissel te Hooglanderveen van 10.00 uur tot 16.00 uur

De actieve (maar ook minder actieve) HCC ROBOTICA leden worden verzocht die dag zoveel mogelijk werkende/niet werkende robots mee te nemen. Wij hopen een aantal "spectaculaire" ROBORAMA demonstraties te kunnen geven (bv blikzoeken, paaltje rijden (niet te verwarren met paaldansen), speed lijnvolgen). Ook hopen wij een (kleine) Sumo competetie op te kunnen zetten. Als promotie voor LEGO® zal er een stand aanwezig zijn waarin actieve LEGO® MindstormsTM gebruikers hun kunnen tonen. Kortom, wij hopen dat veel leden acte de presence zullen geven om deel te kunnen nemen aan de verschillende demonstraties.

**Voor de goede orde: de maandelijkse bijeenkomst op de eerste zaterdag in september in Hooglanderveen vervalt.** 

### **Vooraankondiging "Atmega reparatie dag" in februari 2010**

Naar aanleiding van een vraag van een van onze leden over het mogelijk weer "aan de praat krijgen " van zijn Atmega 88 (hij had lopen rommelen aan de lock en/of fusebits met als gevolg dat de Atmega er het zwijgen toe deed ), bleek dat er meerdere leden waren die in een rommeldoos een Atmega hebben liggen waar ook het "leven" uit verdwenen is na "experimenteren" met de lock en/of de fuse bits . Henny heeft hiervoor de spullen om het "een en ander" weer recht te zetten. Hij zal "spreekuur" houden op onze maandelijkse bijeenkomst in februari 2010. Als u gebruik wilt maken van dit "consult" stuur even een mail (tot uiterlijk 15 december ) naar de secretaris.

### **Nog onderdelen te koop voor de SUMObot**

Er zijn nog 2 bouwpaketten te koop voor de SUMObot.

De inhoud van het bouwpakket bestaat uit:

- De Tessatronic onderdelen (SMD onderdelen);
- Onderdelen algemeen (b.v accu's, sensoren, IC voetjes, kabels, motoren en wielen);
- De aluminium behuizing.

De kosten bedragen 120 euro per set.

Om het geheel compleet te maken moet u zelf nog de Conrad onderdelen aanschaffen. Belangstellenden kunnen contact opnemen met Henny van Bodegom.

# **LPT poorten onder XP**

### **Gebruik van LPT-Poorten.**

De laatste jaren zijn er al veel artikelen geschreven over het gebruik van LPT-Poorten. Vaak gaan deze artikelen over de mogelijkheden van het gebruik van deze LPT-Poorten onder de huidige versies van Windhoos. De redenen dat mensen nog met LPT poorten op een PC of Laptop werken kunnen verschillen. In het verleden zijn er ondermeer in Elektuur (thansEelektor) veel leuke, eenvoudige en nuttige schakelingen verschenen om direct vanuit de LPT-Poort te

kunnen meten en sturen. We denken dan aan de zeer eenvoudige Centronics-IO schakeling (print 944067) pagina 57 uit de halfgeleidergids van 1994. Met deze schakeling beschikken we over 12 digitale uit- en 5 digitale ingangen. De uitgangen kunnen zonder koeling een stroom van 2 ampere bij 80 volt schakelen. Met goede koeling kan dit tot 4

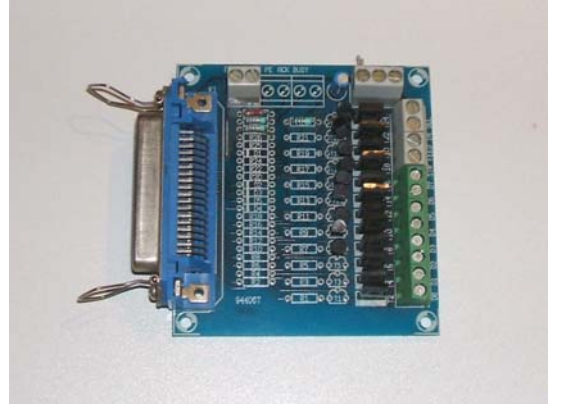

Ampere. Een nog eenvoudigere schakeling is de eenvoudige LPTstuurkaart Mini-DV uit de conrad catalogus (conrad nr. 45 70 60 xx).

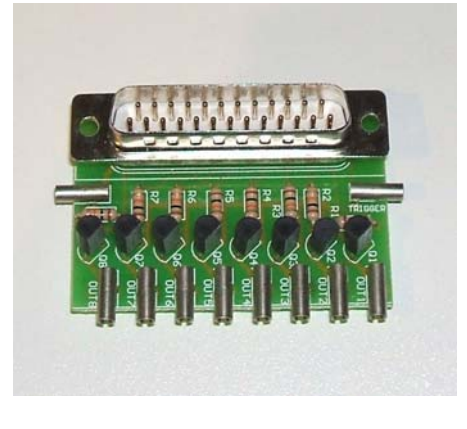

Hier beschikken we over 8 digitale uitgangen van maximaal 30 volt bij 100 milliampère en 1 ingang. Of de 8 voudige relaisprint, 3 Ampere bij 25 volt. (conrad nr. 13 02 17) Met deze schakelingen kunnen we heel leuke besturingsprojecten opzetten. Een eenvoudige treinbaan, huisautomatisering, huisbeveiliging, poppenhuisautomatisering, robotica projecten, planten-kweekkas en bloementuin beregeningssysteem. Je eigen ideeën zijn de enige beperking. Daarnaast wordt de LPT-Poort ook veel gebruikt om microcontrollers te programmeren. Er zijn veel mooie programmers voor verschillende microcontrollers te koop. In het verleden werkte er heel veel van deze programmers op de LPT-Poort. We denken dan bijvoorbeeld aan de Blow-IT programmer voor de 89Cx051 reeks processoren. Of de ISP-aansluiting voor verschillende Atmel AVR processoren. Een veel gebruikte ISP-programmer is de Sample Elektronics Programmer. Deze programmer bestaan uit slechts 3 weerstanden van 100 Ohm en werkt perfect. Maar als je thans een Laptop of een PC koopt, is er geen LPT poort meer uitgevoerd. Er wordt relatief weinig meer gebruik gemaakt van de LPT-Poort. En uit oogpunt van "bezuiniging" worden deze poorten dus weggelaten. Als oplossing voor het ontbreken van een parallelle poort op je PC of laptop wordt altijd verwezen naar de bekende USB  $\rightarrow$  parallelle poort kabels. Hiermee zou je een volwaardige printerpoort tot je beschikking krijgen. Maar een eigen gemaakt programma, of een programmer wat met een fysiek adres verwacht werkt niet. Als je hier echter een printer op aansluit werkt deze wel. Bij het verkooppunt wordt dan gezegd dat de USB  $\rightarrow$  LPT-poort kabels werkt. Op zich is dat wel waar, maar het werkt alleen met behulp van printerdrivers en niet met behulp van een hardwarematig adres wat we zelf aan willen kunnen spreken. Dus met de installatie van deze omzetter cq kabel kom je niet tot een oplossing. Je krijgt alleen in je overzicht bij apparaatbeheer een virtuele USB printer erbij. Maar niets wat je zelf kan gebruiken. We moeten een andere weg inslaan. En deze weg is gevonden om te komen tot een volwaardige LPT-Poort uitbreiding die we zelf kunnen aansturen. Deze weg wordt hier beschreven.

#### **Hardware:**

Het eerste wat we moeten hebben is een fysieke uitbreiding op de laptop/computer. We moeten een echte 25 polige Centronics/printer/LPT poort op onze computer/laptop hebben. Als we hier de mogelijkheden op een rijtje gaan zetten die we tot ons beschikking hebben, dan komen we tot de volgende suggestie's:

#### **PCMCIA.**

PCMCIA is de uitkomst voor de laptop. Elke laptop heeft een PCMCIA aansluiting en deze gaan we gebruiken. In de handel zijn PCMCIA kaarten met

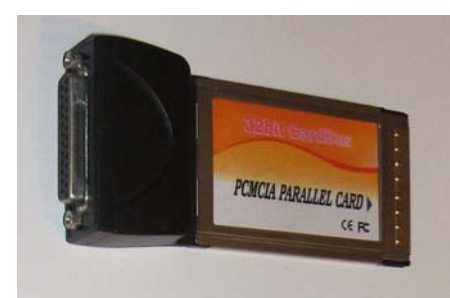

een paralelle aansluiting te koop van rond de 40 Euro. Met deze kaart hebben we een volwaardige paralelle aansluiting die goed te gebruiken is.

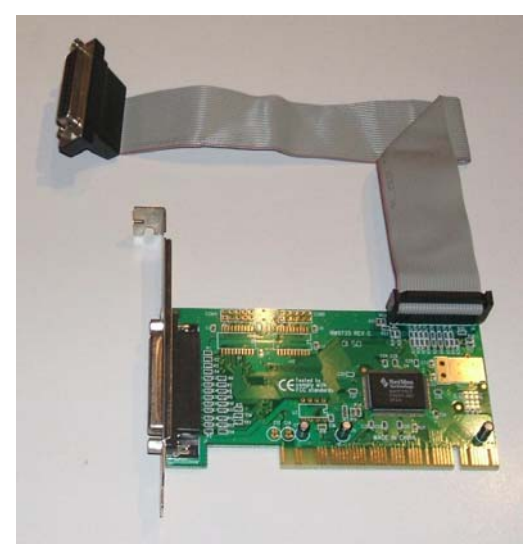

**PCI.** 

Voor de moderne desktop-PC's zijn er insteekkaarten te koop. Deze PCI insteekkaarten zijn er in verschillende uitvoeringen. Voor rond de 20 Euro zijn deze PCI-kaarten te koop met 1 of 2 parallelle poort aansluitingen erop. Deze poorten zijn volwaardig en kunnen we heel goed gebruiken.

### **ISA.**

Oudere PC's hebben nog ISA uitbreidingssloten. De

kaarten hiervoor zijn ook nog steeds te vinden. Het probleem bij deze kaarten is vaak de drivers voor met name Windows-XP. Maar voor systemen onder Windows 98 of Windows-95 biedt dit een goede oplossing. Omdat we deze sloten en kaarten nagenoeg niet meer tegenkomen zullen we dit niet specifiek toelichten. De informatie over PCI met betrekking tot adressering en aansturing kunnen we ook gebruiken om de ISA Kaarten aan de praat te krijgen.

Als we een PCI of PCMCIA kaart in onze PC of Laptop zetten worden bij de opstart van het systeem de benodigde bestanden geinstalleerd. Vaak is het raadzaam om de meest recente driver's van de fabrikant te downloaden en te gebruiken. (Bij een PCMCIA  $\rightarrow$ LPT kaart hebben we soms de eigenaardigheid dat er bij de opstart van een laptop met Windows-XP herstarts plaatsvinden. Halen we de PCMCIA kaart uit de Laptop, dan start de computer wel goed op. Als we na het opstarten van de laptop de PCMCIA kaart in de laptop stoppen hebben we geen probleem en kunnen we de kaart gebruiken.)

### **Adressering:**

Als we de standaard adressering van de parallelle poort bekijken dan zien we dat de basisadressen die normaal gebruikt worden de volgende zijn:

 $LPT1 = (dec)888$  of  $(hex)8H378$  $LPT2 = (dec)632$  of  $(hex)8H278$ 

 $LPT3 = (dec)956$  of  $(hex)8H3BC$ Wanneer we deze adressen gebruiken met bijvoorbeeld GW-Basic onder bijvoorbeeld DOS, Win3.11 of door VisualBasic 4.0 t/m 6.0 onder Win95, Win98 met een onboard LPT-Poort in onze computer dan werkt dat heel goed. Hebben we nu een PCMCIA-insteekkaart in onze laptop of PCI-kaart in onze PC geplaatst dan verandert er het een en ander. Zouden we dan een programma maken en hier de bovenstaande adressen gebruiken die bij het betreffende LPT-poort nummer horen, dan komen we bedrogen uit. Wat blijkt, bij voorbeeld onze nieuw geinstalleerde PCI(of PCMCIA) kaart met het toegewezen LPT3 zou volgens bovenstaande tabel het te verwachten adres &H3BC hebben. Maar dit blijkt niet zo te zijn. Ons eigengemaakte programma waar we uitgegaan waren van het bekende "standaard" adres, werkt NIET. De LPT Poort met de naam LPT3 heeft een ander, afwijkend, adres toegewezen gekregen. En dit adres hebben we nodig om deze uitbredingskaart te kunnen gebruiken. Dit nieuwe fysieke adres kunnen we als volgt opzoeken bij de eigenschappen van de printerpoort. We gaan naar Start  $\rightarrow$ Instellingen  $\rightarrow$  Configuratiescherm  $\rightarrow$  Syteem  $\rightarrow$  Hardware  $\rightarrow$ Apparaatbeheer  $\rightarrow$  Poorten(COM & LPT)  $\rightarrow$  PCI Paralelle poort (LPTx)  $\rightarrow$  Bronnen

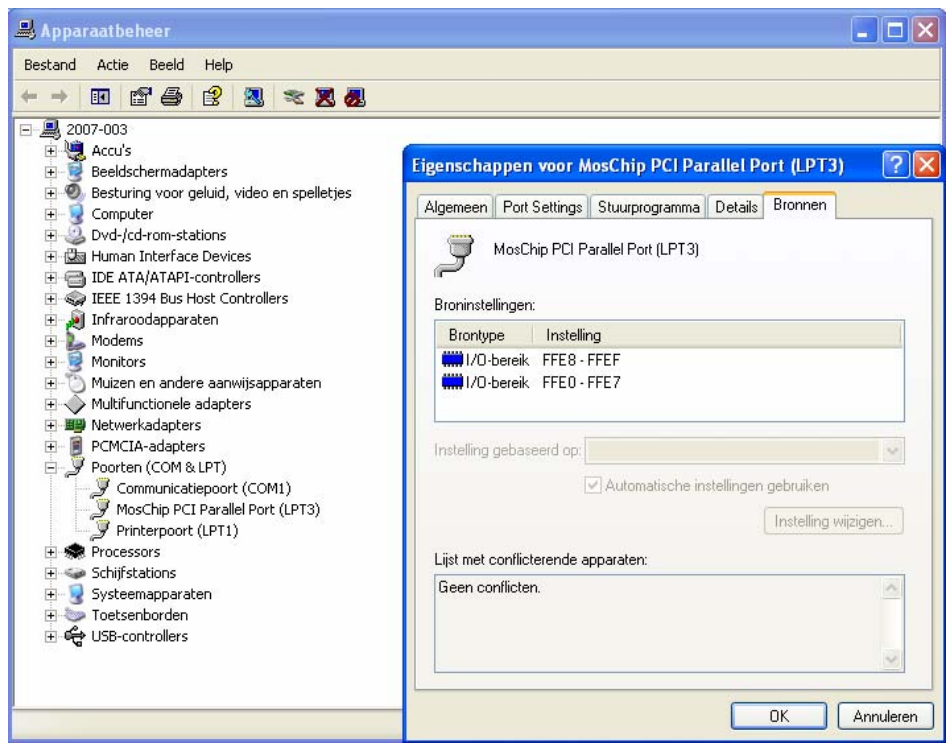

Hier kunnen we het "nieuwe" fysieke adres (in hexadecimale weergave) uitlezen, wat we kunnen gebruiken in ons eigen programma. Bij bovenstaande eigenschappen van de MosChip PCI Parallel Port (LPT3) staat het I/O-bereik op FFE8-FFEF en FFE0-FFE7. Het eerste getal, in ons geval FFE8, is het basis adres van de betreffende LPT Poort. Dit basis adres is wat we nodig hebben om in allerlei programma's in te stellen. Dit adres kan per computer verschillen voor dezelfde PCMCIA-insteekkaart. Zie voor de betekenis van het basisadres de bijlage "Opbouw LPT-Poort". De bestaande (oude) adressering is gebaseerd op de onboard ISA-bus. De PCI-bus heeft een totaal andere adressering en kunnen we op deze wijze vinden en gebruiken. Zie het kader "BASCOM-AVR/8051 en PCI" voor een voorbeeld toepassing van een aangepast basisadres.

### **Aansturing vanuit software.**

### **Integer versus long.**

Onder DOS, Win3.11 en W95 waren er nog geen software blokkade's om allerlei hardware en de LPT-Poort in het bijzonder aan te

spreken. In de "oude" programmeertaal GW-Basic werd er door middel van het commando [out 888, 123] de waaarde 123 (een byte) op het adres 888 (LPT-Poort 1) gezet. Ook onder de VisualBasic versies tot en met 4.0 waren er standaard instructie's om de LPT-Poort aan te spreken. Vanaf W98 en VisualBasic 5.0 is hier een verandering in gekomen. Omwille van de stabiliteit van het besturingssysteem(?) is de directe toegang vanuit de software naar de hardware een halt toe geroepen. Concreet wil dit zeggen dat de LPT-Poort niet meer direct beschikbaar is om aan te sturen. De besturingssystemen W98, NT en XP hebben te lijden onder deze beveiliging. Nu moeten we stuurprogramma's hebben die deze beveiliging omzeilen. Dit soort stuur- of hulpprogramma's noemen we ook wel DLL's. Zie het kader "**Wat is en hoe werkt een DLL/OCX"** voor de werking van een DLL. Onder Windows 98 waren er verschillende DLL's in omloop, zoals de poort.dll. Deze DLL is door computerhobbyisten uit het Westland speciaal voor de besturing van de LPT poort met behulp van VB5.0 en VB6.0 onder Win98 gemaakt. Dit was Win98, nu hebben we Windhoos XP. Om onder windows XP de parallelle poort aan te kunnen spreken zijn er andere DLL's nodig. De bekendste DLL's zijn inpout32.dll en IO.DLL. Als we op internet zoeken naar het aansturen van de LPT-Poort dan komen we veelal uit bij deze DLL's. Deze wijd en zijd verspreide DLL's hebben een klein manco als we ze willen gaan gebruiken in combinatie met de PCI en PCMCIA kaarten. De variabelen die VB6.0 (en hoger) gebruikt voor de adressen die door de inpout32.dll en IO.DLL gebruikt worden zijn van het type integer. En laat een integer die we in de programmeertaal VisualBasic6.0 gebruiken van -32767 tot + 32768 lopen. Als we de adressen bekijken die we bij een PCI kaart hebben gevonden dan zijn deze adressen hoger dan de betreffende 32768. Nemen we bijvoorbeeld het bovengemelde voorbeeld van LPT3 dan kregen we als basisadres FFE8, vertalen we dit naar decimaal dan komen we op 65512. We hebben nu een serieus probleem. Deze bekende DLL's, waaronder IO.dll en inpout32.dll, zijn niet te gebruiken. We hebben dus een DLL nodig die een groter adresbereik heeft dan integer. We denken dan aan een variabele van het type long. Een zoektocht op internet heeft de volgende programma's opgeleverd met een adresvariabele van het type long:

IOocx.ocx http://www.hardandsoftware.net/ WinIO.dll http://www.internals.com DlportIO.dll www.sstnet.com

(De laatste wil wel eens slecht te vinden zijn. Maar op andere website's kom je de DlportIO.dll ook tegen. Gewoon even op DLPortIO.zip zoeken. Google doet wonderen.)**red:ook te downloaden op de website van hccrobotica!** 

Deze DLL/OCX's zijn voor ons doel geschikt en kunnen we gaan gebruiken in onze eigen programma's om een PCI of PCMCIA kaart met hierop een LPT-poort aan te sturen. Elke DLL of OCX moet op zijn eigen wijze geinstalleerd of gebruikt worden. Op de betreffende website of bij de betreffende bestanden is over het algemeen goed weergegeven hoe dit gedaan moet worden. Ook worden er veelal voorbeeld- en test programma's meegeleverd bij de software. Met behulp van deze testprogramma's kan je testen of de software cq dll goed werkt, maar ook of het "nieuwe" adres van je uitbreidings LPT Poort goed werkt.

### **Bijlage, aparte kaders:**

### **Bijlage 1. Opbouw LPT-Poort.**

Als we de aansluitingen van een LPT-Poort bekijken dan vallen ons een paar dingen op. De benamingen van de verschillende aansluitingen verwijzen naar een (computer technisch gezien) historisch grijs verleden. De naam LPT komt af van LinePrinter. De bit's D0 – D7, ja slecht's een 8 bits data bus. (Soms direct aangesloten op de 8 naalden van de oude matrixprinter met kettingformulieren?) Ook de aansluitingen Paper out en Auto Feed verwijzen naar de matrix- of lineprinter. Deze 17 aansluitingen (bit's) zijn verdeeld over drie registers of adressen. Deze drie adressen vormen samen 1 LPT-Poort. Van deze drie adressen is er één hoofdadres, en dit noemt men het basis adres. Onder dit basis adres kan men de 8 bits databus aanspreken. Deze databus bevat de datalijnen D0 tot en met D7. Deze 8 bits databus is (normaal) een uitgang. We hebben één volledige 8 bits poort als uitgang onder het adres van het basis adres. Daarnaast kennen we ook een ingangspoort. Deze is te vinden onder het basis adres + 1. Deze bus is niet met 8 bits maar met 5 bits uitgevoerd. Dit zijn de datalijnen Bit3 – Bit7. Deze zijn te vinden in de poortbeschrijving. Als laatste hebben we nog een halve poort als uitgang die te vinden is onder het basisadres + 2. Deze 4 datalijnen Bit0 – Bit3 zijn als uitgang te gebruiken. De datalijnen Bit4 – Bit7 van deze bus mogen we niet aanspreken. Dit kan minder leuke dingen tot gevolg hebben voor de werking van de computer.

Alles bij elkaar hebben we dus 12 uitgangslijnen en 5 ingangslijnen tot onze beschikking om metingen en sturingen mee te verrichten.

De aansluitingen van een LPT-poort, als 25-Polige Sub-D connector, zijn als volgt:

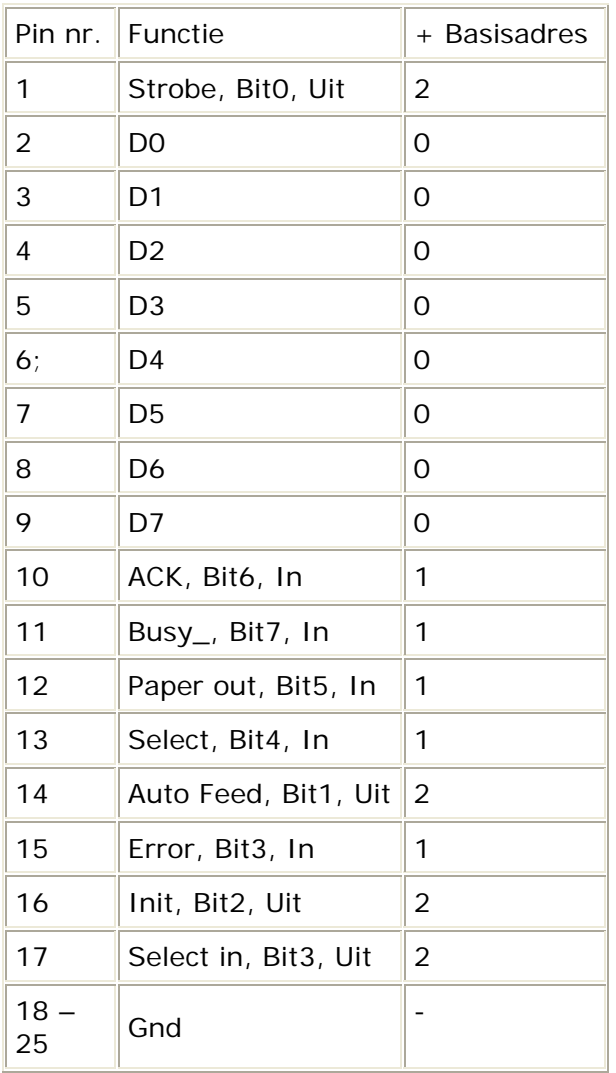

In de loop der jaren zijn er binnen de LPT-Poorten ontwikkelingen geweest.

De volgende parallel poort type's zijn er ontwikkeld.

\* Standaard parallelle poort (SPP).

### juni 2009 13

Deze poort heeft een 8 bits's uitgaande databus en een 4 bit's ingaande databus.

- \* Eenvoudige bi-directionele of PS/2 poort. Bij deze poort kan je naast de 8 bits databus voor uitgaande signalen, deze databus ook voor ingaande signalen gebruiken.
- \* Enhanced parallelle poort (EPP) Deze poort is een snelle versie van de eenvoudige bidirectionele of PS/2 poort. Hij is geschikt voor de PCI aansluiting in een PC.
- \* Extended capabilities port (ECP) Deze poort is ook een snelle versie van de eenvoudige bidirectionele of PS/2 poort en geschikt voor de ISA aansluiting in een PC.

Voor sommige van deze poorten zijn vanwege hun uitgebreidere functie's ook meer adressen beschikbaar. Maar voor ons doel is in principe alleen het basis adres van belang. De eigenschappen van de LPT poort zijn officieel beschreven in IEEE 1284.

### **Bijlage 2. Eenvoudige LPT-Poort tester.**

Voor eenvoudige testdoeleinden en programmeer oefeningen willen we wel eens de beschikking hebben over een eenvoudige testschakeling op de LPT-Poort. We gaan uit van het feit dat we direct vanuit een standaard LPT-Poort een LED aan kunnen sturen. De stroom die een LPT-Poort kan leveren is maar enkele miliampere, maar genoeg om een led te laten branden.

Voor een eenvoudige LPT-Poort tester nemen we 8 led's en 8 weerstanden van 1 kOhm en 4 schakelaars. Op de pinnen 2 tot en met 9 sluiten we de weerstanden in serie met de led naar de GND (pin 18-25) aan. De schakelaars sluiten we aan op de pinnen 10, 12, 13 en 15 naar de GND. Intern is er een pull-up weerstand op de ingangen aangesloten en kunnen we dus direct een schakelaar aan de GND leggen. We moeten er wel rekening mee houden dat het eventueel aangesloten ingang's bit 7 (pin 11) geinverteerd getoond wordt. Met ons programma moeten we hier rekening mee houden.

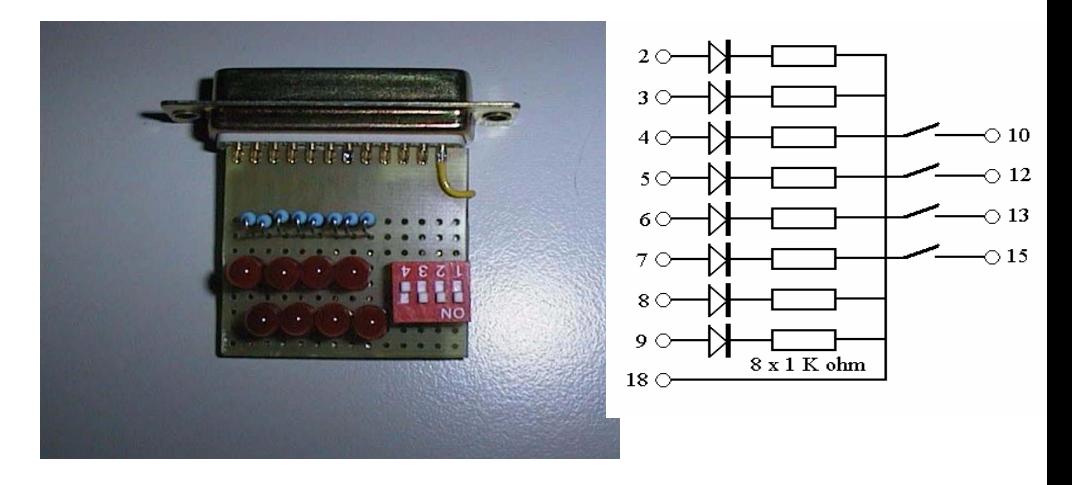

#### **Bijlage 3. Wat is en hoe werkt een DLL.**

Een DLL is een Dynamic Link Libraray, oftewel een verzameling subroutine's. Een subroutine is een deelprogramma waar bepaalde taken afgehandeld worden. Bijvoorbeeld een berekening. In je programma kan je op verschillende plaasten dezelfde berekening opnemen, maar het is eenvoudiger (en overzichtiger) om eenmaal deze berekening in een apart programma te zetten en vervolgens als je deze berekening nodig hebt deze aan te roepen (er naar toe te springen alszijnde een GOSUB opdracht). Op deze manier zijn er meerdere voordelen, een goedgetest en gedocumenteerde subroutine is op meerdere plaatsen, door meerdere programma's en door meerdere mensen te gebruiken. Voor verschillende toepasssingen worden er veel DLL's geschreven die door iedereen te gebruiken zijn. Juist voor de samenwerking of communicatie met bepaalde hardware wordt door fabrikanten van desbetreffende hardware een DLL geschreven om met hun specifieke apparaat te kunnen werken. We denken dan bijvoorbeeld aan printers aan bepaalde schermen die in programma's gebruikt worden, bepaalde taalmodule's of berekeningen.

Een DLL is opgebouwd uit verschillende functie's. Deze functie's hebben een specifieke naam en moeten we ook met deze naam aanroepen. Een DLL om de LPT-Poort aan te sturen is Poort.DLL. Een eerste functie in deze DLL is SchrijfLPT en een tweede is LeesLPT. We hoeven niet te raden wat we met deze functie's kunnen / gaan doen. Maar het aanroepen van een functie alleen is niet genoeg. We moeten wel bepaalde informatie aan de functie geven om hem zijn taak uit te kunnen laten voeren. Als we een 8 bit's patroon op de uitgang van de LPT Poort willen zetten moeten we

### juni 2009 15

nog twee dingen weten en aan de functie "meegeven". Namelijk het fysieke adres van de hardware, onze LPT Poort in dit geval, en de waarde of het getal zo je wilt, wat we op die 8 bitjes willen laten zien. Om in een programma de Poort.DLL op deze wijze goed aan te kunnen sturen moeten we in het eerste deel van ons VisualBasic(4/5/6.0) bij de declaraties zeggen op welke wijze we een functie in de DLL aan moeten kunnen roepen. We moeten de functie declareren noemen we dat. Dit doen we door de volgende regels:

Private Declare Function SchrijfLPT Lib "poort.dll" (ByVal PortAddress As Integer, \_ByVal PortData As Integer) As Integer

Private Declare Function LeesLPT Lib "poort.dll" (ByVal PortAddress As Integer) \_ As Integer

Met behulp van de volgende regel sturen we een waarde naar de LPT Poort toe:

dummy = SchrijfLPT (basisadres, data)

Wat doen we hier, we hebben een 8 bit's patroon (Byte) wat we naar de LPT Poort willen sturen, de waarde van dit getal staat in de variabele "data". Het adres van de betreffende LPT Poort is in dit geval de waarde van de variabele "basisadres". Willen we alleen het D0-bitje van de LPT Poort 2 aanzetten en de rest uit dan sturen we de waarde 1 naar het adres &H278 door middel van het commando:

dummy = SchrijfLPT  $(&H278, 1)$ 

Een getal uitlezen vanuit de LPT Poort gaat met behulp van de volgende instructie:

 $Gegevens = LeesLPT (basisadres+1)$ 

We weten van de opbouw van de printerpoort dat het adres van de ingangen het basisadres + 1 is. In deze instructie zetten we de waarde die we op het basisadres + 1 meten in de variabele met de naam Gegevens. Vanuit de declaratie regel weten we dat de variabele Gegevens van type Byte is. Een Byte is een 8 bit's getal wat van 0 tot 255 loopt. In de declaratie regel kunnen we ook zien dat het type variabele die we voor het adres gebruiken van het type integer is. Naast DLL's zijn er ook andere systemen voor communicatie vanuit een programma met andere onderdelen, deze subroutine's worden ook wel ActiveX element of een OCX genoemd.

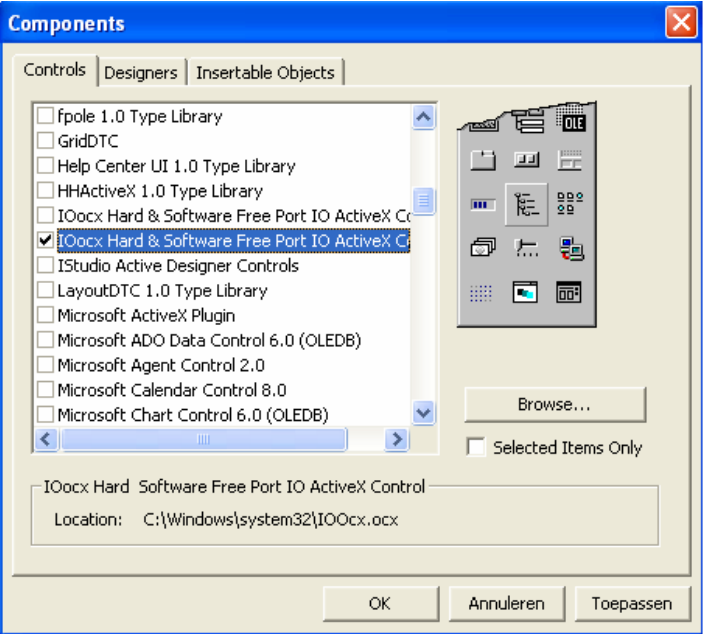

#### IOOcx.ocx en IONet

Deze OCX is gemaakt door Richard Grier en bestaat uit 2 programma onderdelen. De ocx is onder Visual basic en Visual C te gebruiken. En de IONet is onder het dotNet programmeer platform te gebruiken. Dit laatste zullen we hier niet behandelen, maar de werkwijze van het aanspreken van de routine's is gelijk. Eerst moeten we het OCX bestand via een installatie procedure installeren. Op de website van Richard Grier staan deze installatie bestanden en de instructie hoe dit gedaan moet worden. (http://www.hardandsoftware.net/)Daarna moet je in VB6.0 hiervoor bij Projects $\rightarrow$  components op het tabblad controls een control aanvinken. Vervolgens is je OCX in je VBprogramma te gebruiken. Als je het component op je formulier zet kan je de eigenschappen instellen en benaderen.

Door middel van de instructie's

IOOcx1.WriteAddress = BasisAdres IOOcx1.WriteIO (Data)

kan je de waarde van de variabele Data wegschrijven naar de LPT Poort met het adres BasisAdres. Je zet dus eerst het schrijfadres goed, en daarna schrijf je de data naar het betreffende adres weg.

Door middel van de instructie

 $IOPc$ x1.ReadAddress = BasisAdres + 1 Lees\_waarde =  $IOOcx1$ .ReadIO

kan je de waarde die op de ingang van de poort staat uitlezen. Ook hier zet je eerst het leesadres op het goede adres en daarna lees je het betreffende adres pas uit. Het voordeel van deze OCX is dat je bovenin je VB programma geen declaratie hoeft te doen van de functie's die je gebruikt.

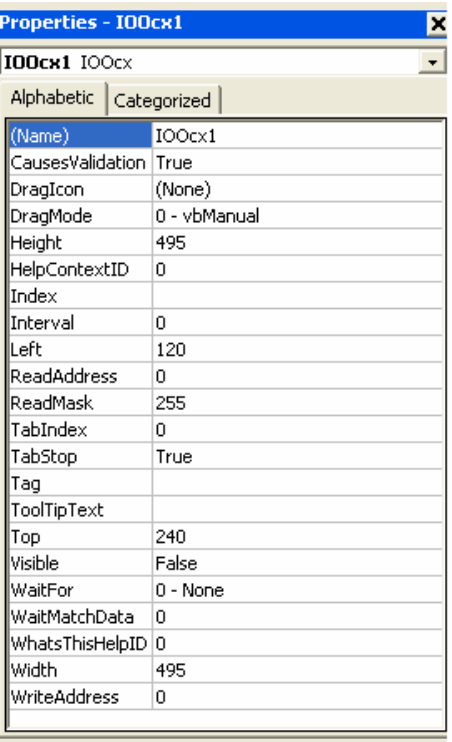

Ook zijn er nog meer leuke dingen te doen met deze OCX. Wat dacht je van de eigenschap WaitFor in combinatie met de eigenschap Interval. Hier kan je kiezen uit Change, Match of None. Match betekent dat er gekeken wordt naar een bepaald patroon wat je invuld bij WaitMatchData. Is dat gelijk aan datgene wat op de ingang staat, dan vindt er een event plaats waar het programma op kan reageren. Ook zo Change, verandert er iets aan de ingang van de betreffende LPT-Poort, dan reageert de OCX door middel van een event in het programma. Bestudering van de verschillende eigenschappen van de IOOcx.ocx brengt heel veel leuke dingen aan het licht die je in je programma's kan gebruiken. Maar in eerste instantie is het een vrij eenvoudige werking van het aansturen en meten met behulp van de LPT-Poort.

### **Bijlage 5. BASCOM-AVR/8051 en PCI.**

Als we BASCOM-AVR of BASCOM-8051 in combinatie met de Sample Elektronics Programmer of de STK200/300 programmer gebruiken,

kunnen we het adres van de te gebruiken LPT-poort zelf aanpassen.

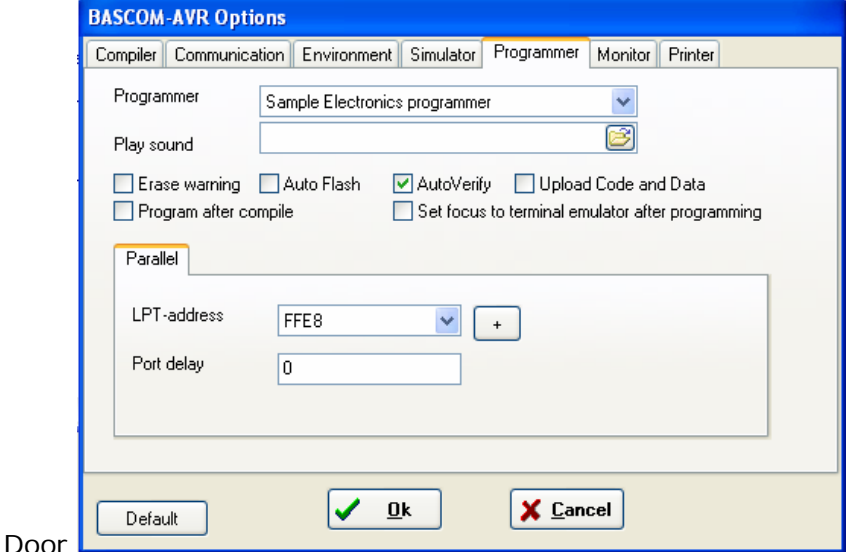

in het scherm, Options  $\rightarrow$  Programmer, op de + naast het LPTadress te drukken kunnen we een nieuw basis adres toevoegen. Dit adres kunnen we vervolgens selecteren en onze programmer is op onze nieuwe PCI of PCMCIA uitbreiding te gebruiken. Let wel op dat we hier de waarde hexadecimaal in moeten voeren.

**Bijlage 6. PCMCIA en de serieële poort.** Bij onze zoektocht naar een methode om een LPT-Poort op een laptop te krijgen kwamen we ook eenzelfde PCMCIA kaart tegen met hierop geen LPT maar een Com-Poort. Er zijn nog steeds apparaten waar voor de bediening of instelling een Com-poort nodig is. Bijvoorbeeld freqentieregelaars, microcontroller programmer's of telecommunicatie apparatuur. Deze PCMCIA  $\rightarrow$  Com-Poort kaarten werkten in 1 keer zonder probleem. In een VisualBasic programma wordt er altijd een Comx ingevuld en nooit een fysieke adres. Dit gaat dus gewoon goed. Ondanks dat het fysieke hardwareadres van deze poorten ook heel hoog is, werken ze toch goed samen met bijvoorbeeld PonyProg. Deze laatste is veel microcontroller hobbyisten wel bekend.

#### **Conclusie.**

We hebben drie dingen gedaan.

Ten eerste hebben we hardware gevonden om een fysieke LPT-Poort op onze PC of Laptop te creëren. Dit kan een PCI-kaart zijn voor in een PC of een PCMCIA-Kaart voor een laptop. Daarna kunnen we de

gewijzigde/afwijkende hardware adressen van de betreffende LPT-Poort opzoeken in apparaatbeheer van windows. En als laatste hebben we DLL's gevonden die met deze hoge adressen om kunnen gaan als we de LPT-Poort vanuit een zelfgemaakt programma aan willen sturen.

### **Tot slot.**

Besturingen van apparaten en robots door middel van computers en microcontrollers zijn een belangrijk onderdeel van de bezigheden van de leden van de Westlandse Computer Club. We besteden veel tijd aan het hobbymatig discussieren en bouwen rond deze zaken. Discussies op deze bijeenkomsten zijn de aanleiding geweest om de zaken rond de LPT-Poort uit te zoeken en op papier te zetten. Met name de problemen die leden ondervonden met hun nieuwe aanwinst (laptop) zonder de LPT poort, en daarmee direct beperkt waren in het gebruik van hun Simple Elektronics Programmer en STK200/300 programmer om Atmel AVR's met behulp van BASCOM-AVR te kunnen programmeren, was de aanleiding om zich te verdiepen in deze problematiek. Ook de opmerking in de groep dat een XP computer een nieuwe LPT-uitbreidingskaart niet zou herkennen, en dat deze uitbreidingskaart niet aan te sturen was door een eigen geschreven programma of BASCOM werd toen meegenomen in het verhaal. Juist het in clubverband opmerkingen maken en dan op individuele basis zaken uitzoeken en weer in de groep bediscussieren werkt heel motiverend.

Bij deze bedank ik de leden van de Westlandse Computer Club voor de motiverende en kritische gesprekken die hebben geleid tot deze uitgezochte zaken.

Abraham Vreugdenhil. **E-mail:** a.vreugdenhil@hccnet.nl

Bronnen: PCMCIA - PCI kaarten: http://www.nowthatsit.nl/ Bascom www.mcselec.com DlportIO.dll www.sstnet.com

IOocx.ocx http://www.hardandsoftware.net/ WinIO.dll http://www.internals.com

# Links & Winks

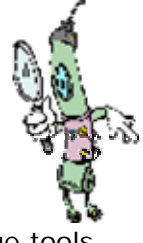

Onderstaande links staan ook op **www.hccrobotica.nl** 

Nuttige tools

-------------

Heb je weleens vragen of problemen met eenheden en conversies dan zijn hier wat oplossingen.

 http://portableapps.com/apps/utilities/convertall\_portable http://users.telenet.be/annette-guy/index.htm http://www.convertworld.com/nl/koppel/

Robotwedstrijd en meteen al wat Lego info

-----------------------------------------

Hier een link naar een ander soort wedstrijd dan de Roborama. Wat opvalt is de stemming! Iets voor de volgende Roborama?

 http://thenxtstep.blogspot.com/ ga naar beneden tot bij May 7, 2009 en bekijk de drie opmerkelijke filmpjes.

veel plezier. Heb je ook nuttige, opmerkelijke of grappige links, laat zien! ed.buzzi@net.hcc.nl

# Roboter PRO-BOT128

### *Roboter PRO-BOT128 (deel 2)*

In het vorig artikel schreef ik o.a. over het door mij gemaakte testbordie.

Er is nu *een C-Control PRO Application Board Mega128*  uitgekomen.

Dit bordje is op Eurokaart formaat (100 x 160 mm) en dient voor het programmeren van de CC-PRO Units en de programma ontwikkeling en het rechtstreeks debuggen in de gebruikershardware. Er is ook ruimte op de print voor eigen gebruikers-toepassingen. Het bordje kan via een USB- of seriële RS232 interfase op de PC worden aangesloten. Je kunt deze met de meegeleverde software programmeren in C of Basic. Verder behoort er bij het pakket een LCD display en een toetsenbordje waar je getallen mee kunt ingeven. De poorten worden op stiftlijsten naar buiten geleid.

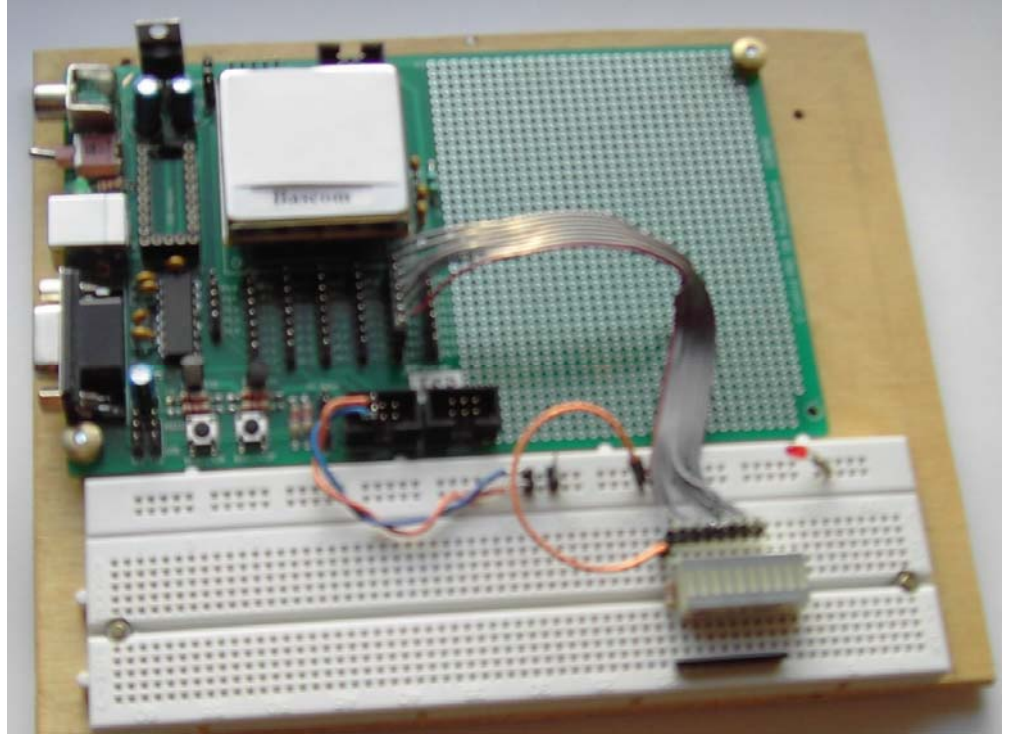

De ontwikkelingen staan niet stil want deze week is er een goedkoper bordje uitgekomen en wel *C-Control PRO 128 Projectboard.* 

Deze kost ongeveer 16 euro en bevat de belangrijkste componenten die voor het gebruik van C-Control PRO-unit benodigd zijn. Daarnaast een spanningsvoorziening (USB-netadapter), interface omvormer (RS232) en ook een experimenteerveld voor eigen ontwikkelingen. Ook hier zij alle poorten via stiftlijsten keurig naast elkaar naar buiten geleid. Standard is dit projectboard geconstrueerd voor programmering via RS232 en er kan optioneel een RS232 USB converter geplaatst worden zodat de unit ook via USB kan worden geprogrammeerd.

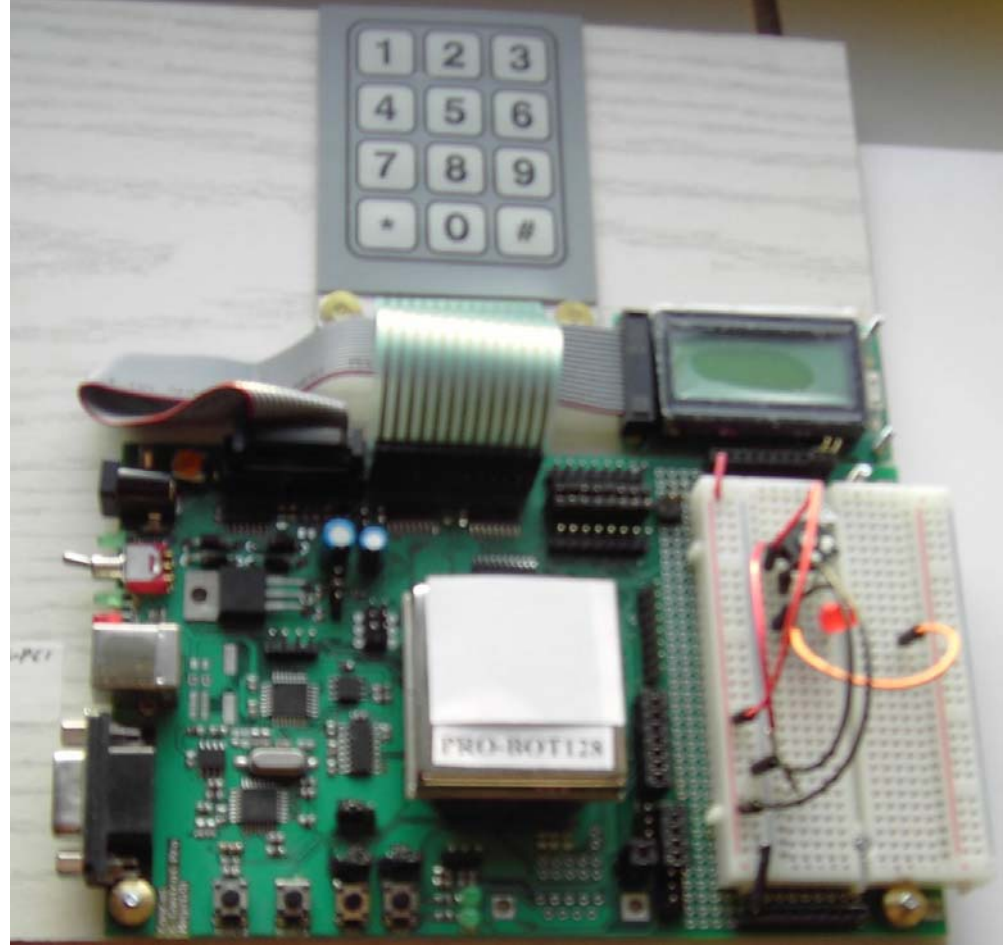

Om op de Robot van het vorig artikel terug te komen: heb nu een ISP-aansluiting aangebracht (op het stukje experimenteer veld dat

juni 2009 23

op deze print aanwezig is). Wij kunnen nu de Robot m.b.v. Bascom programmeren zodat er voor ieder een programmeer mogelijkheid is. Veel plezier met deze Robot en experimenteer-bordjes.

Jack Ruben.

### **ROBORAMA**

### 5**de ROBORAMA / SUMO wedstrijd in Belgie**

Een 7- tal leden van onze club hebben deelgenomen aan de Roborama wedstrijd in Belgie. Het was zoals altijd weer prima georganiseerd, zelfs het weer hadden ze goed geregeld. Vóór de (heerlijke) lunch kon er nog het een en ander gesleuteld/verbeterd (?) worden aan de robots (er is zelfs nog een cruciale reparatie uitgevoerd door Henny aan een van onze SUMObots). Na de lunch brak het uur van de waarheid aan ......"kan ik een beetje meekomen in het toch weer elk jaar sterk-wordende veld" en ..... "pakken de nieuwe spelregels voor mij een beetje gunstig uit". (was "vroeger" de snelheid belangrijk .... nu kan er gescoord worden met de uitvoering van de opdracht via bonuspunten).

Onze leden hebben het bij de Roborama wedtstrijd goed afgebracht met Aloys als absolute topper (1<sup>ste</sup> plaats in het allroundklassement), maar ook Fred en Bert (resp 10 en 11 in het allroundklassement) deden het niet slecht. Rien was minder gelukkig: het "heuvelachtige" lijnvolgparcour was te zwaar voor zijn robotje.

Ook bij de Sumo wedstrijden stonden wij ons mannetje. Aloys, Ed , Henny, Wim en Rien hebben hun Sumobot op de Dohyo "laten vechten als leeuwen". Aloys bereikte de finale en versloeg de kampioen van vorig jaar. Voor Henny en Rien was de troostfinale het hoogst haalbare. Al met al geen slecht resultaat.

De Belg Jan Heynen (3<sup>de</sup> in het allround- klassement als gevolg van het mislukken van zijn lijnvolgopdracht) zal een geduchte concurrent worden voor Aloys in de Roborama-wedstrijd . Met een zelfgebouwde robot voert hij de verschillende opdrachten (muv lijnvolgen ??!!) vlekkeloos uit. De jury was kennelijk ook onder de indruk van zijn kunnen: in eerste instantie werd hij als allround winnaar uitgeroepen. Gelukkig is dit op de valreep nog even rechtgezet ten faveure van Aloys.

Traditiegetrouw ging niemand met lege handen naar huis: alle deelnemers ontvingen eenzelfde "prijs" (een full color led-dolfijn).

Patrick bedankt voor de voortreffelijke organisatie. Joep en Karel bedankt voor de jurering Uitslagen en foto's van die dag zijn te vinden op de Belgische site ROBOTMC.

### Rien van Harmelen

### **Red.ik kreeg onderstaande reactie van Wim Huiskamp, met wat mooie foto's!**

Zaterdag 7 maart gingen leerlingen van 15 tot en met 20 jaar in de Haagse Hogeschool in Den Haag de strijd met elkaar aan met op hun school gemaakte robots. Deze wedstrijdopzet komt uit Amerika en heet First Tech Challenge (FTC). Nederland doet nu ook mee aan dit spektakel. Je kunt meer info googelen op het web.

### Groeten, Wim Huiskamp

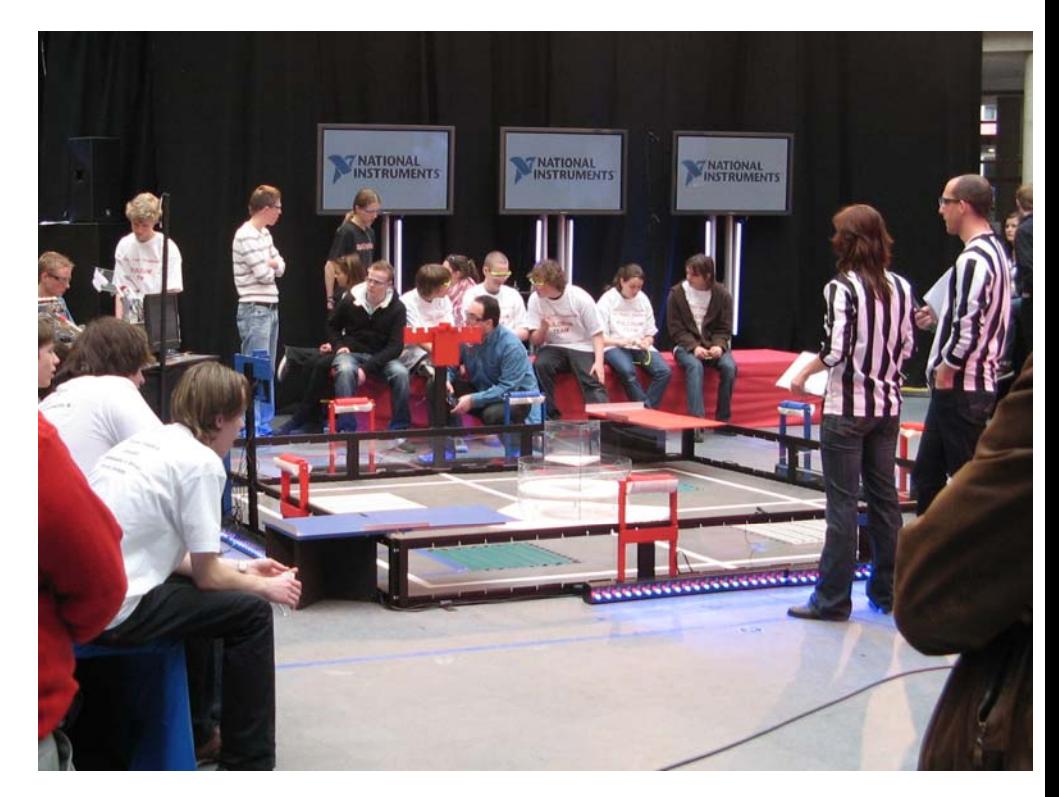

### juni 2009 25

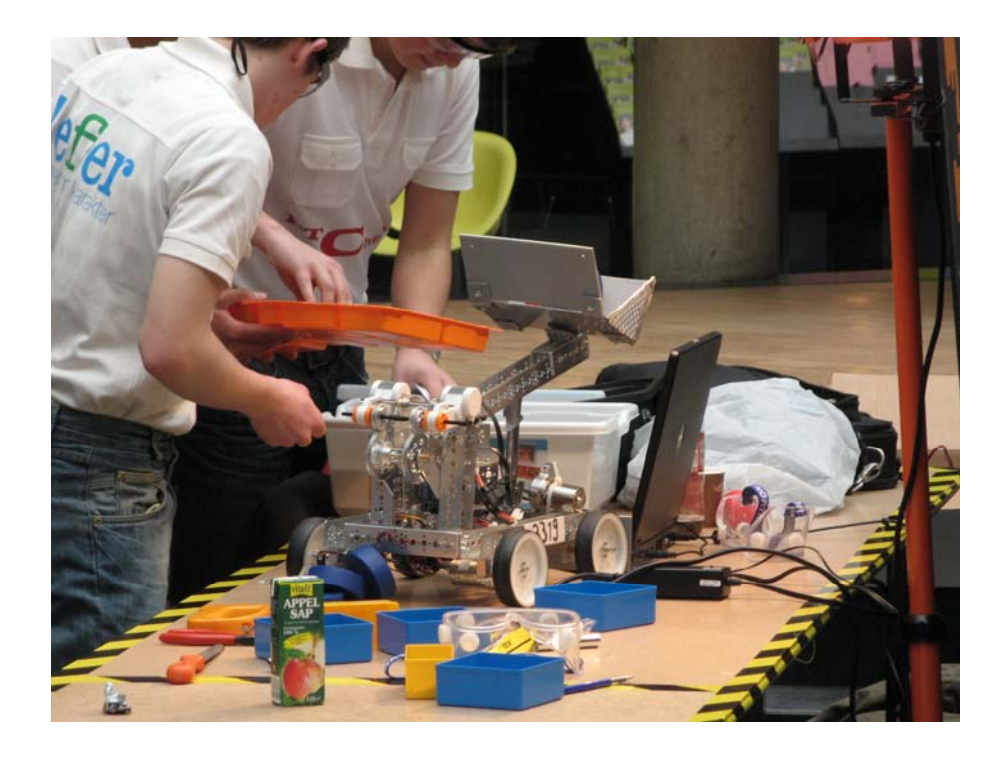

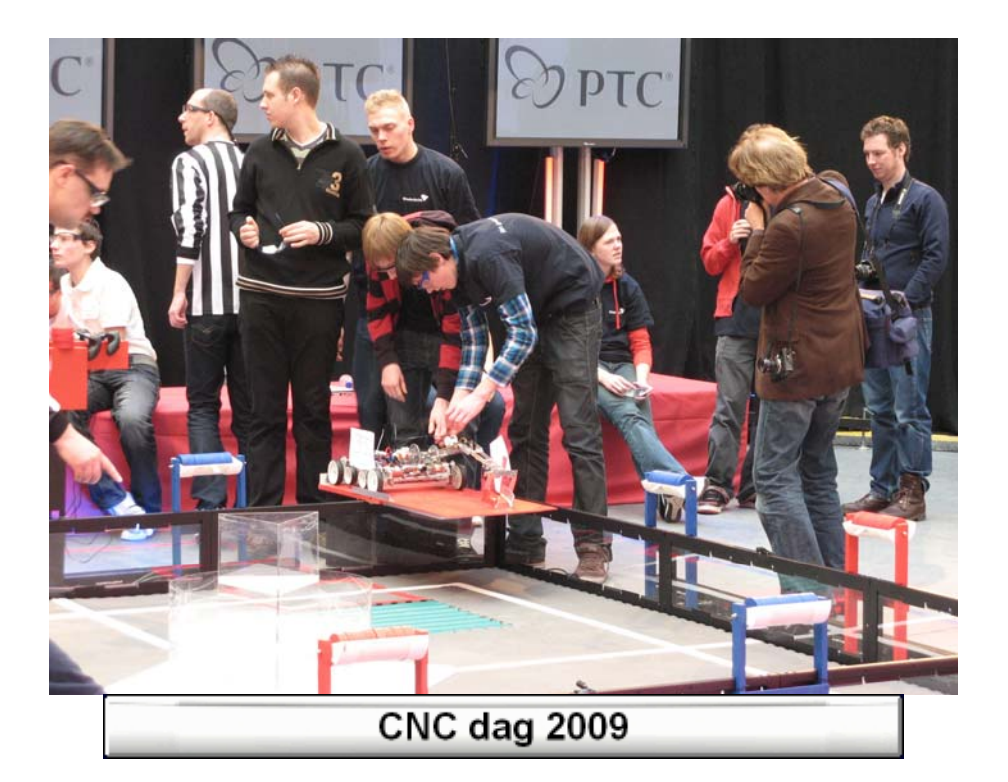

Beste Roboticanen,

Het 2de weekeinde van september, zaterdag de 12de, gaat het weer gebeuren!

De CNC dag van 2009 gaat dan beginnen.

Dit jaar willen we het combineren met Robotica.

Dit houd het volgende in: we maken er een grote zaal van en zowel de CNC mensen als de Robotica mensen laten hun spullen zien. Kunnen we met elkaar ideeën en gegevens uitwisselen. Misschien (als Roboticanen) kunnen we een demo van sumo worstelen oid geven.

Van de CNC groep zijn er 2 mensen die een korte lezing geven over G-code (de stuur taal voor CNC machines).

### juni 2009 27

Teven komen er misschien (de contacten zijn gelegd) mensen met een RepRap machine. Dit is een zelfbouw machine die net als een CNC machine werkt, maar dan in plaats van te frezen, spuit het kleine kunststof druppels om zo een werkstuk te maken zie: http://reprap.org/bin/view/Main/WebHome

Ook wel 3d printer genoemd.

Genoeg dus om er een interessante dag van te maken.

**Let wel op**: De eerste zaterdag van september geen Robotica dag.

En het liefst tafels reserveren bij mij als je je robots wil laten zien en er wat wil over vertellen.

Lex Janssen: lex.janssen@hccnet.nl

# **Team Building Day!**

### **Red.RobotMC organiseerd wederom een team building day, lees hier onderstaand meer over deze dag.**

Beste Roboteer,

Roborama zit er op, dus kunnen we aan de volgende uitdaging denken. Door de alom positieve reacties van vorig jaar zullen we ook dit jaar in september

### **onze tweede 'Team Building Day'**

organizeren.

Het concept is hetzelfde als vorig jaar :

- Net zoals vorig jaar zal Marc Robberecht de proeven bedenken en de scheidsrechter zijn.

- Tussen nu en de teambuilding day mag je 'hints' verwachten die een tipje van de sluier oplichten, zodat je de robots kan beginnen voorbereiden.

- Het is pas de dag zelf dat je te horen krijgt wat de opdrachten zijn. Tijdens de dag zelf moet je dus de laatste hand aan de software en

ev. hardware leggen.

De inschrijving gebeuren nog steeds liefst per team. Het is immers de bedoeling om om samen iets te bouwen, samen plezier te maken en vooral om van elkaar iets te leren. Toch willen we dit jaar soepeler zijn dan vorig jaar en als je dus geen partner(s) vind, kan je ook als individu deelnemen. Het team is dan jij en je robot :-)

Marc wilde je alvast de eerste tip meegeven : Met een (licht gewijzigde ?) Roborama robot zal je de proeven kunnen uitvoeren. De lat zal ook dit jaar niet te hoog gelegd worden, zodat iedereen kan deelnemen.

Je kan op onze website nog eens alles nalezen over vorig jaar : http://wiki.robotmc.org/index.php?title=Team\_Building\_Day

Stay tuned ! Patrick.

Agenda

- ¾ Zaterdag 4 juli Bijeenkomst Hooglanderveen
- ¾ Zaterdag 15 augustus Bijeenkomst Hengelo
- ¾ Zaterdag 12 september Open dag en CNC dag te Hooglanderveen
- ¾ Zaterdag 3 oktober Bijeenkomst Hooglanderveen.

De bijeenkomsten te Hooglanderveen worden gehouden in Dorpshuis

"de Dissel" Disselplein 6 3829 MD te Hooglanderveen. De bijeenkomst in Hengelo wordt gehouden in de PV home van Thales(vroeger Holland Signaal), aan de Robijnweg in Hengelo. Het gebouw van de PV home vindt u rechts naast de ingang.Route beschrijvingen op onze website.De Robotdag van hcc commodore zal plaats vinden in het Trefpunt Kerkweg 21 te Maarssen.

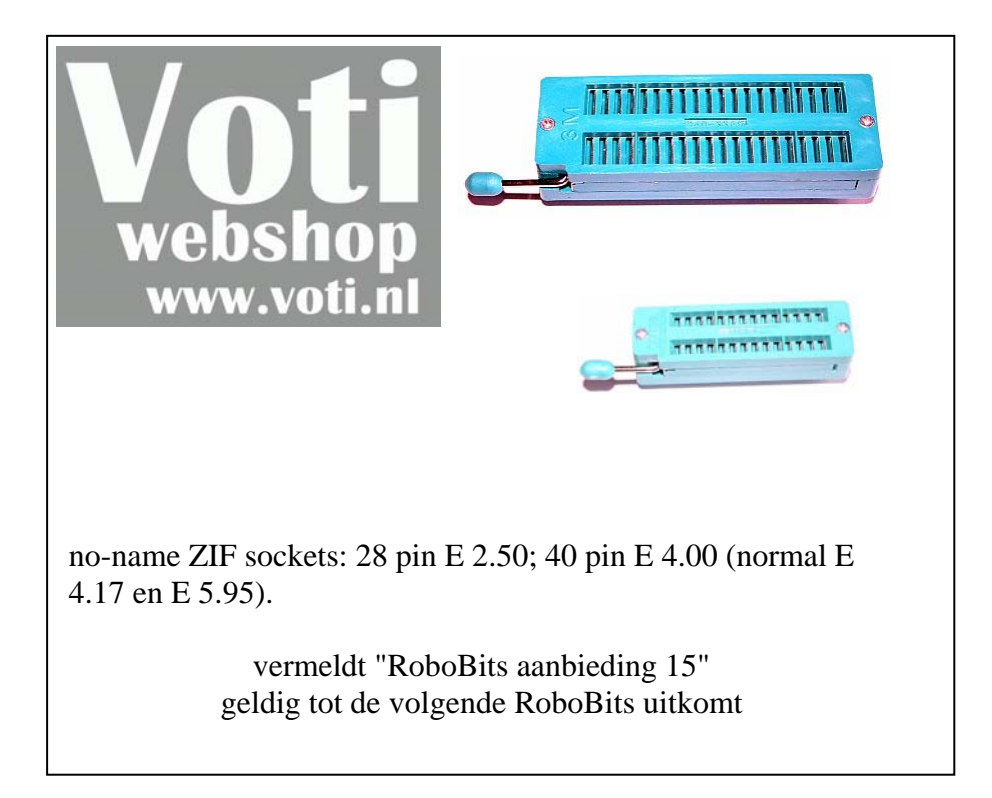